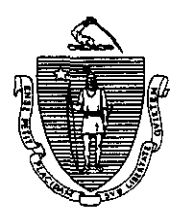

William F. Weld Governor Argeo Paul Cellucci<br>Lieutenant Governor

Commonwealth of Massachusetts Executive Ofice of Health and Human Services Department of Transitional Assistance 600 Washington Street - Boston MA 0.2111

Joseph Gallant<br>Secretary **Claire McIntire** Commissioner

## Field Operations Memo 97-38 June 11,1997

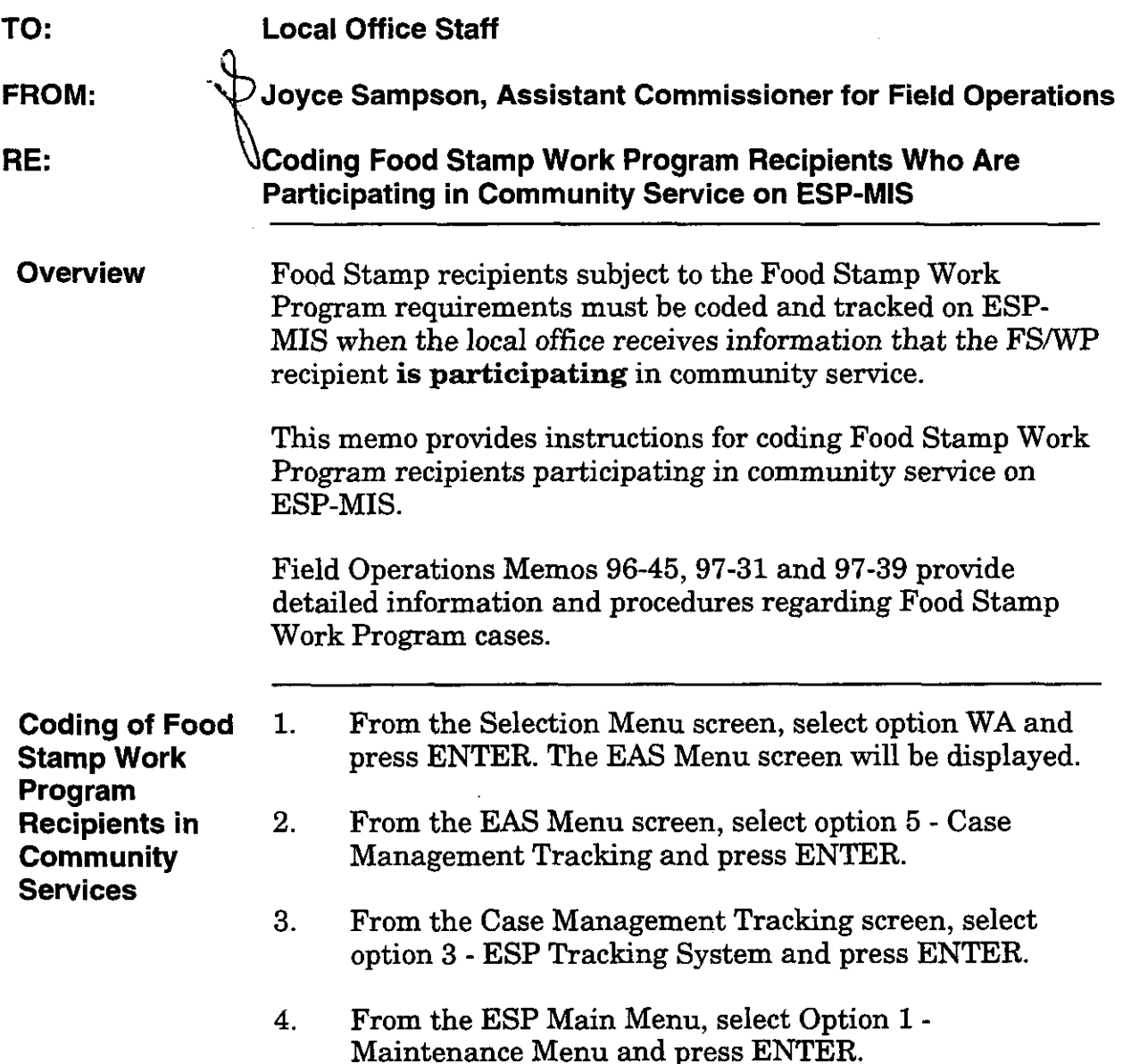

Coding of Food 5. Stamp Work Program 6. **Recipients** (Continued)

- Select Option 1 Client Data and press ENTER.
- Enter the client's SSN and press ENTER. The Client Maintenance Activity screen will be displayed
- 7. Tab to the Activity Code field and enter code 301.
	- NOTE: Code 301 is defined as: Initial TEMP or TEMP site.
	- NOTE: Any component codes 001 that are open must be closed out prior to entering code 301.
- a. Enter the appropriate information in the following fields:
	- C/S (Client Status Y or N)
	- STD HRS (Standard Hours)
	- CODE DATE (Start date at site)
	- FOLLOW-UP DATE
	- P/S (Primary or Secondary code P or S)
		- NOTE: Code P identifies the primary component code associated with the referral to the Community Service site.

Code S identifies all other component codes as secondary.

- 9. Press PF6 and the Client Entered Employment Maintenance screen will be displayed.
- 10. Enter the appropriate information in the following fields:

- EMPLOYER NAME or TEMP SITE NAME

or

- EMPLOYER NUMBER or SITE NUMBER

 $\sim$ 

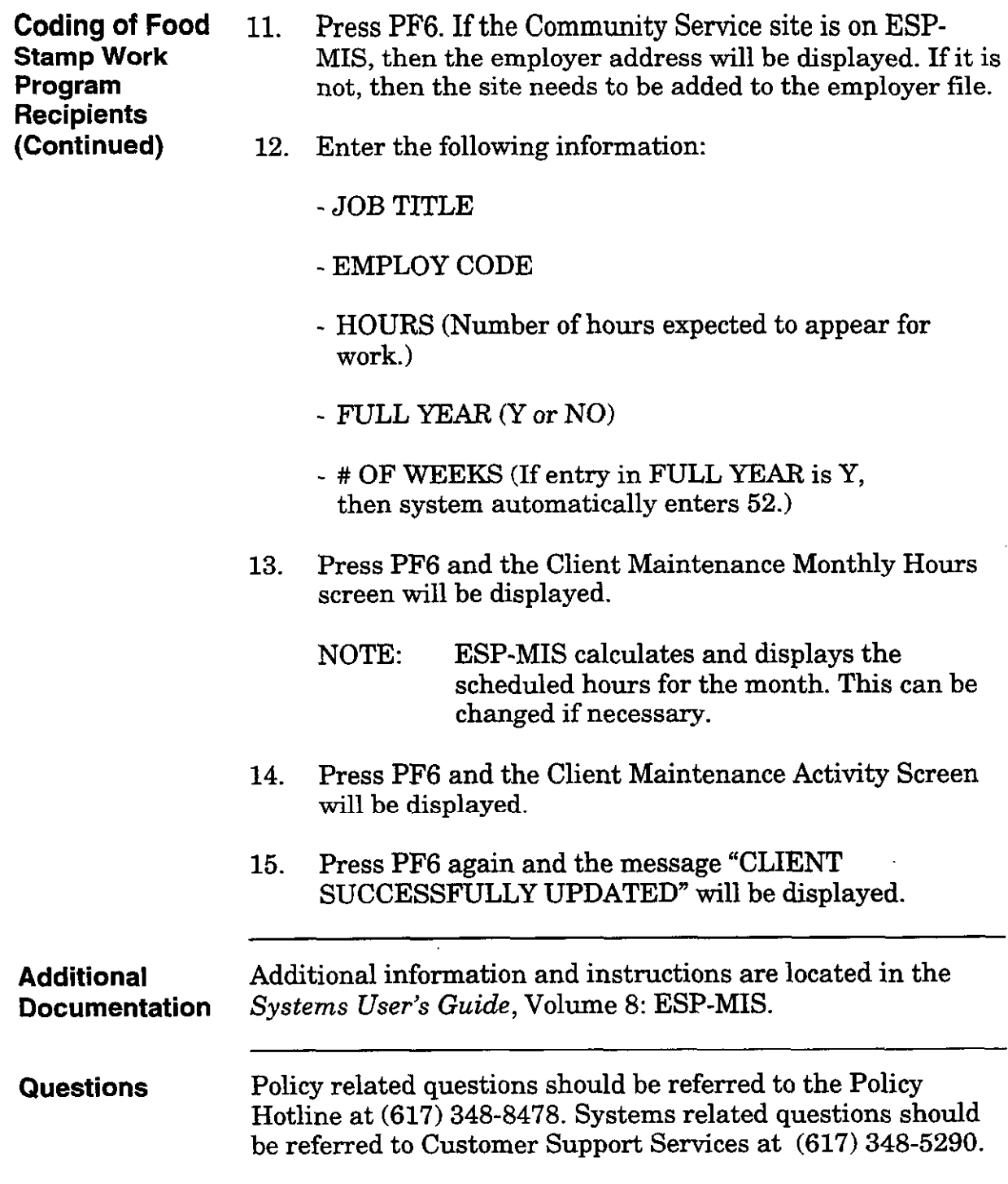

 $\hat{\mathbf{r}}$